## **การตรวจสอบลายเซ็นดิจิทัล (Digital Signature)**

- 1. เปดไฟล PDF ที่ไดลงลายเซ็นดิจิทัล (Digital Signature)
- 

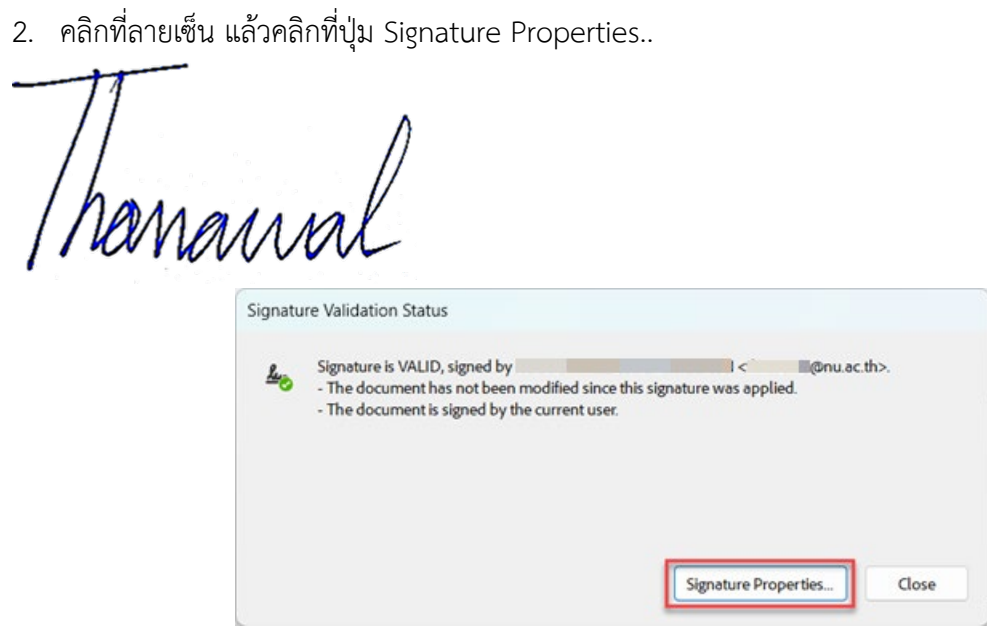

3. คลิกปุม Show Signer's Certificate..

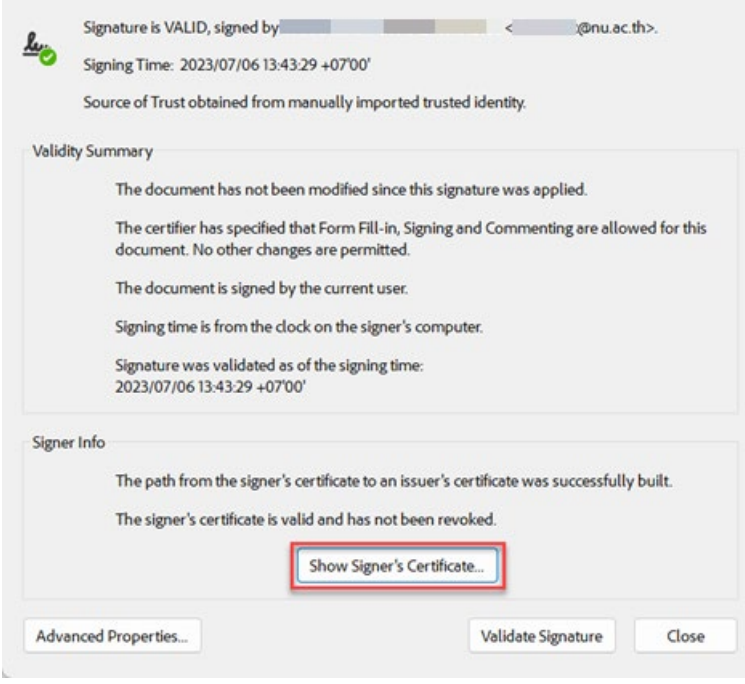

4. ลายเซ็นดิจิทัล (Digital Signature) ที่ถูกต้องจะต้องได้รับใบรับรองอิเล็กทรอนิกส์ (Digital Certificate) จาก Naresuan University Certification Authority

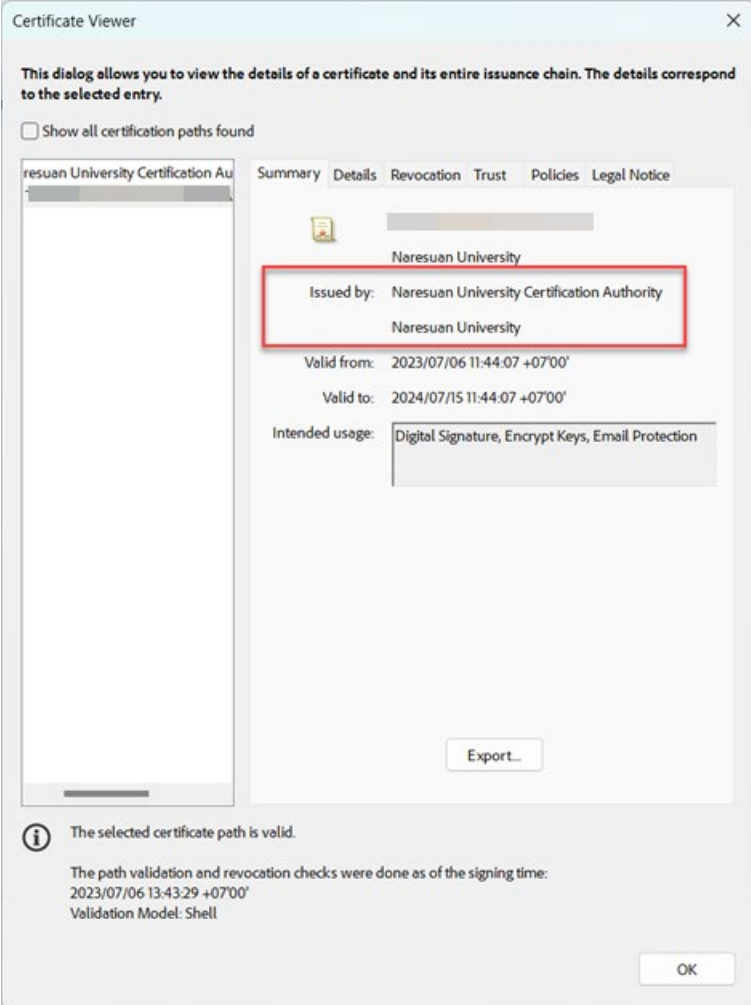

5. หรือ สามารถดูที่สัญลักษณตามภาพ และคลิกที่ปุม Signature Panel เพื่อตรวจสอบลายเซ็นดิจิทัล (Digital Signature) ที่ถูกตองจะตองไดรับใบรับรองอิเล็กทรอนิกส (Digital Certificate)

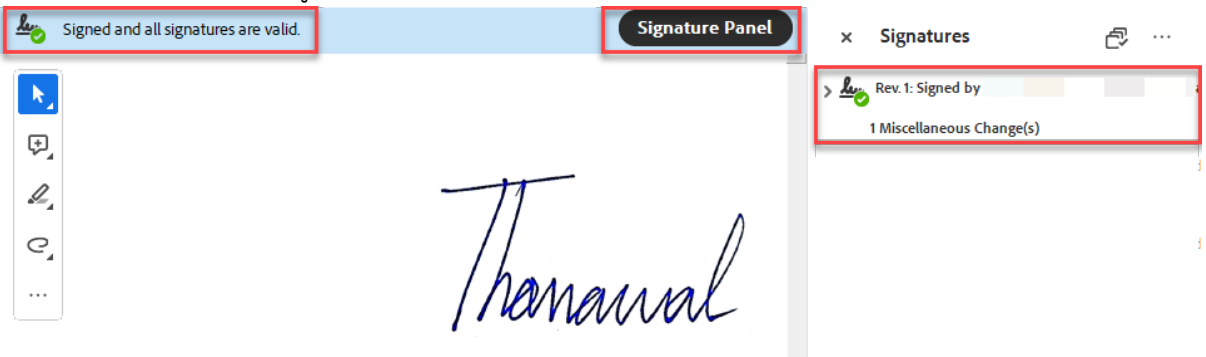

\* ทั้งนี้ เพื่อใหเปนไปตามพระราชบัญญัติวาดวยธุรกรรมทางอิเล็กทรอนิกส พ.ศ.๒๕๔๔ และที่แกไขเพิ่มเติม การรับและการสงหนังสืออิเล็กทรินิกสของสวนงานและหนวยงานนั้น ควรใชใบรับรองดิจิทัล (Digital Certificate) ที่ออกโดยมหาวิทยาลัย หรือโดยหนวยงานที่เชื่อถือได เทานั้น

## **จัดทำโดย กองบริการเทคโนโลยีสารสนเทศและการสื่อสาร มหาวิทยาลัยนเรศวร**